## **SÍŤOVÉ TISKÁRNY KATEDRY**

## **Seznam tiskáren**

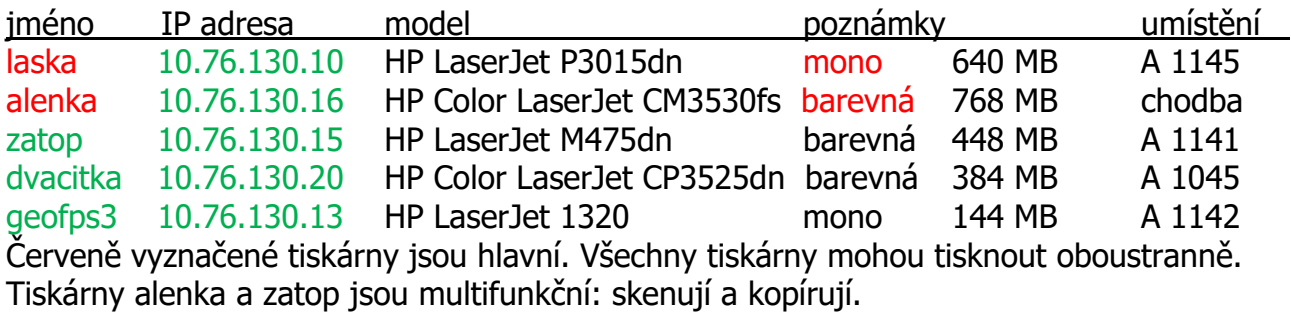

## **Linux**

- Instalace:
- 
- 
- 

Tisk z příkazového řádku:

- umístění do tiskové fronty: lpr -Pprinter files
- 
- pohled do tiskové fronty: lpq -Pprinter
	- -

– device URI: socket://IP\_adresa:9100 – driver: přednostně PostScript (výj. geofps3: hpcups) – print-color-mode: color pro barevné tiskárny

– volba pro duplexní tisk: lpr -Pprinter -o sides=two-sided-long-edge files – zrušení úlohy: lprm -Pprinter printjob printer: laska (default) nebo viz výše files: pdf, ps, txt, jpg, png aj. printjob: číslo tiskové úlohy podle lpq

## **Windows**

Instalace:

- Devices, Printers & scanners, Add a printer, The printer that I want isn't listed
- Add a printer using a TCP/IP address
- IP address: 10.76.130.10 (laska) nebo viz výše, Port name: adresa nebo jméno
- Device type: Custom, Settings
- Printer name: laska nebo viz výše, Protocol: LPR, Queue name: laska apod.
- výběr driveru: Hewlett-Packard a podle modelu nebo HP Universal Printing PCL 6
- Do not share this printer
- Dodatečná konfigurace:
- Printer properties, Device Settings: Duplex Unit Installed, Printer Memory viz výše